# 第2回 変数とデータ型

(数値型、文字列型、リスト、辞書)

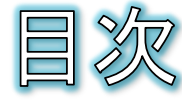

- 変数
- 変数を作る
- 変数を使って計算する
- 組み込みのデータ型
- 数値型の詳細
- 変数に文字列を代入する
- 文字列型の詳細
- 文字列に対する演算子
- 文字列と数値の相互変換
- 文字列の長さと包含チェック
- メソッド
- ブール型
- リスト
- リストを定義する
- スライス
- リストへの要素の追加
- リストの要素の上書きと削除
- リストの要素の検索その他
- ディクショナリ(辞書)
- ディクショナリを定義する
- キーと値の追加、削除
- キーの存在チェックと一覧
- インストールレスのPython環境の紹 介(Google Colaboratory)
- ノートブック
- 課題2-1:BMIの計算
- 課題2-2:数値型の課題
- 課題2-3:文字列型の課題
- 課題2-4:リストの課題
- 課題2−5:ディクショナリの課題
- 応用問題

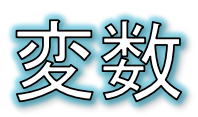

- 変数とは、プログラムで使用するデータを一時的に保存するため の入れ物です。
	- $\Theta$ 料理に例えれば、野菜などの材料を一時的に入れておくボウルや小皿の ようなものです。
	- ◎ 複雑なプログラムでは多くのデータを使うため、多くの変数を利用します。
- 変数には種類がある
	- 料理で使う入れ物にも、ボウルや小皿、大皿などの種類があるように、変  $\Theta$ 数にも入れるデータによって種類があります。
	- ◎ 種類によって変数の働きが変わってくるので、どのようなデータが入ってい るのかを常に意識します。

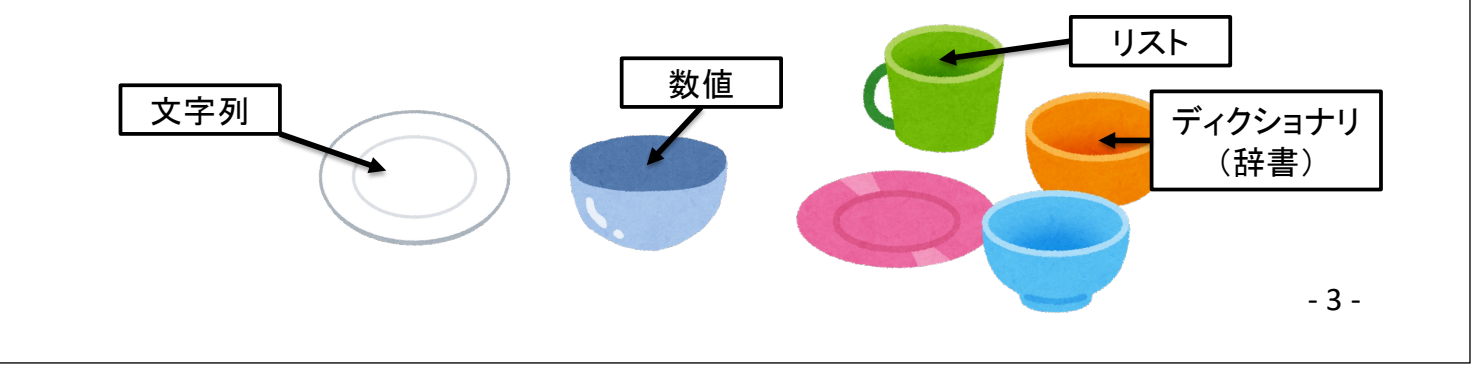

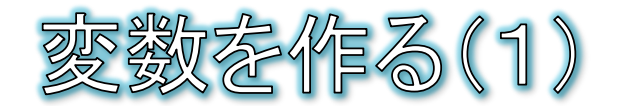

変数名

● 変数の作成と代入

◎ 変数には名前を付けます。変数に付けた名前のことを変数名と呼びます。

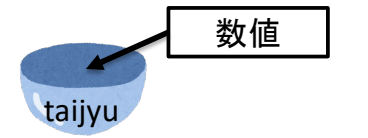

※Python3では、変数名と して英字数字だけでなく日 本語も使用できます。

- pythonでは、「変数名 = データ」と記述すると、指定した変数名を持つ変数 が作成され、データを変数に入れることができます。データを変数に入れる ことを「代入」と呼びます。すでに作成済みの変数の場合は、代入のみが 行われます。
- 「=」を代入演算子と呼びます。

#### 例題

- Spyderのメニューから[ファイル]-[新規 ファイル]を選択して、あたらしいソース ファイルを作成します。
- 右の8、9行目を入力し、保存します。 その際、ファイル名は変更してもしなくて も自由で構いません。

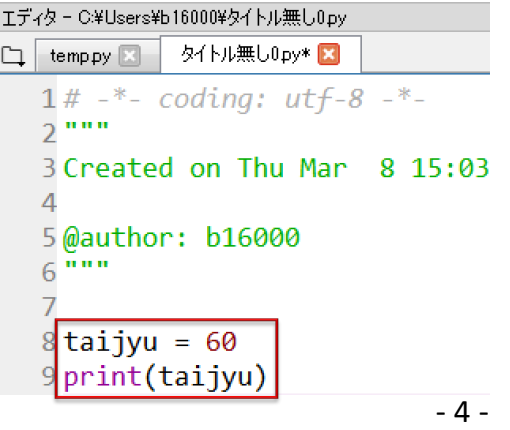

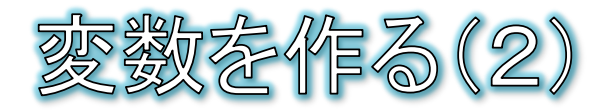

- 実行する
	- プログラムを実行すると、コンソールに「60」と表示されます。 print関数の引数として変数taijyuを指定したので、taijyuに入っ ている値が表示されました。

In [1]: runfile('C:/Users/b16000/匁仆ル無し0.py', wdir='C:/Users/b16000') 60

● Spyderの右上の情報ウインドウの「変数エクスプローラー」タブ をクリックして開くと、実行したプログラムで作成した変数の名 前と入っている値が確認できます。

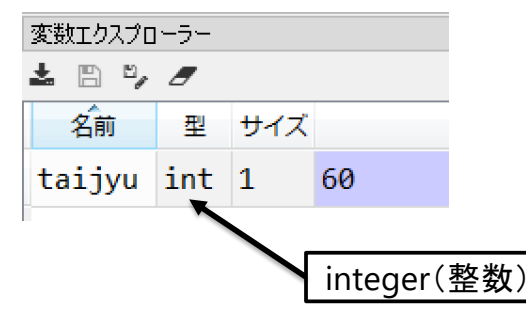

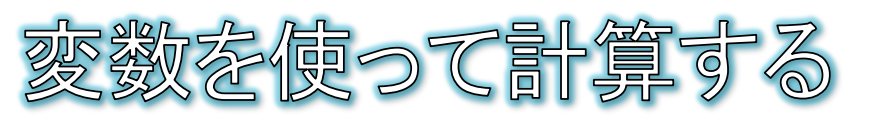

● 変数に入っている値を使って計算を実行することができ ます。

● 例:taijyu変数に入っている値に5を足した値を表示する。 ◎ この例では、taijvu変数に入っている値に変化はありません。

> $8$ taiivu = 60  $9 print(taiju + 5)$

● 例:taijvu変数に入っている値に5を足した値を、新たなtaijvu変 数の値として代入する

● この例では、taijyu変数に入っている値が5増えます。

 $8 \text{tai}$ jyu = 60  $9$  taijyu = taijyu + 5 10 print(taijyu)

- 5 -

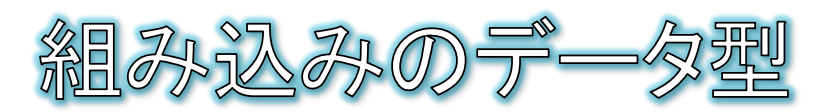

● Pythonでは、数値型以外にも、様々なデータ型(データの種類)が あらかじめ用意されています。これらを組み込みのデータ型と呼び ます。

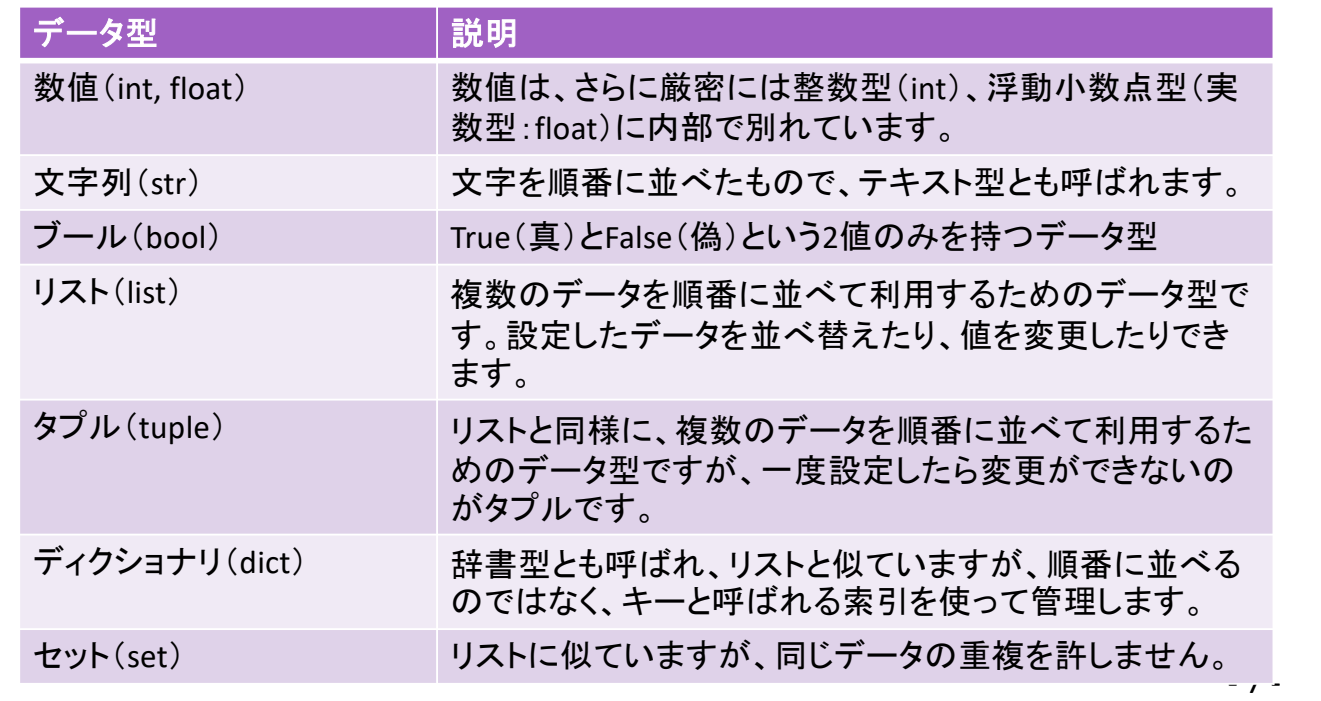

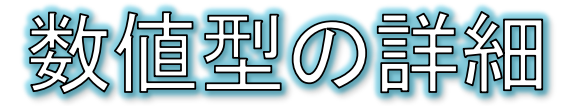

- 数値型は演算子を使った四則演算が可能です。
	- 加算+ 減算ー 乗算\* 除算/  $\Theta$
- その他にも演算子が用意されています。 ● 割り算の余りを求める% 累乗 \* \*
- 演算子の優先順位
	- 演算子には加算・減算よりも乗算・除算を優先す  $\bullet$ るという優先順位があるので、このルールに反し て優先したい計算がある場合は()で囲む必要が あります。
- 複合演算子
	- 四則演算と代入を併せ持つ演算子として複合演 算子があります。 ● 加算して代入+= 減算して代入ー=
		- 乗算して代入 \*= 除算して代入/=
- $15a = 10 %4$  $16$  print(a)  $17b = 4$  \*\* 2  $18$  print(b)
- 1+2を先に計算 したい場合は? $19c = 1 + 2 * 4$  $20 print(c)$
- $21 d = 0$  $22 d = d + 2$  $23 print(d)$  $24d + 2$  $25 print(d)$

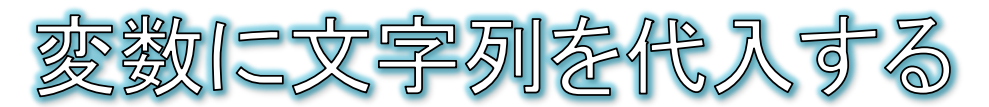

- 変数には、数値だけでなく文字列も代入できます。
	- 文字列は必ず "文字列" や、 '文字列' のように、引用符で囲 みます。
		- 'の引用符のことをシングルクオーテーション、"の引用符のことをダブ  $\Theta$ ルクオーテーションと呼びます。
		- 左と右の引用符の種類は必ず一致させる必要があります。

```
8 \text{tai}jyu = 60
 9 print(taijyu + 5)
10 shincho = 1.611 bmi = taijyu / shincho / shincho
12 print(bmi)
13 name = "太郎"
14 print(name)
```
◎ 数値が入っている変数も、文字列が入っている変数も、変数 名だけでは判断できないので、何を入れたかよく覚えておく必 要があります。

- 9 -

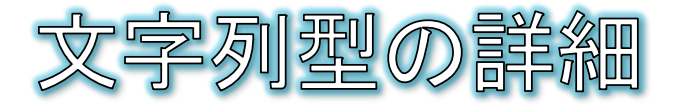

- 文字列は、複数の文字が連続したデータ型です。
	- ◎ 左端の文字から0番目、1番目・・・と番号が割り振られており、これをイン デックスと呼びます。

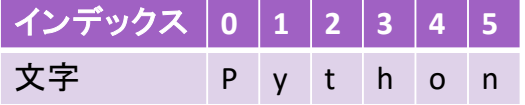

◎ 文字列変数の末尾に角括弧[]を付けて、その中にインデックスを指定して、 特定の文字を取り出すことができます。

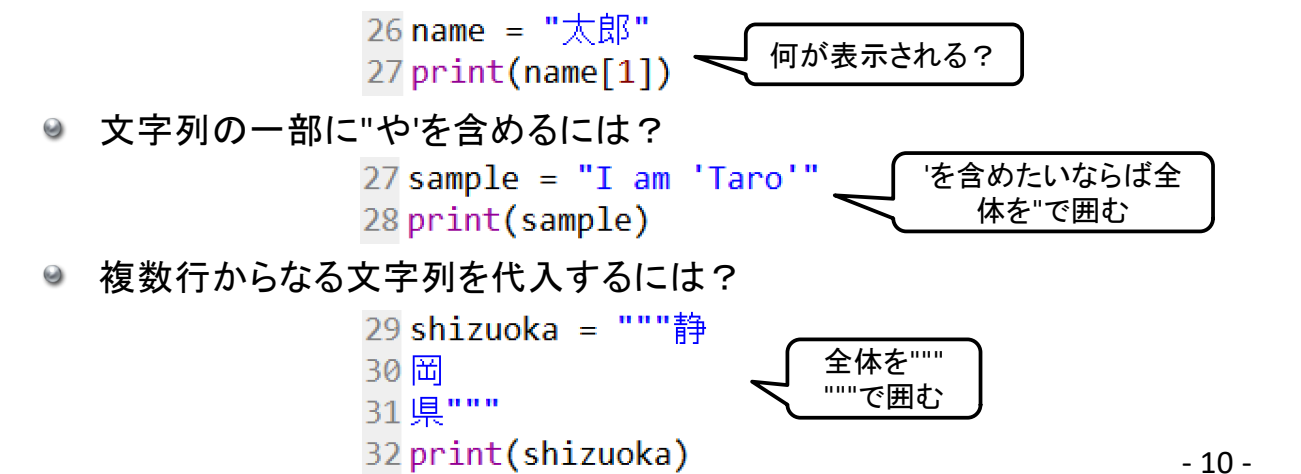

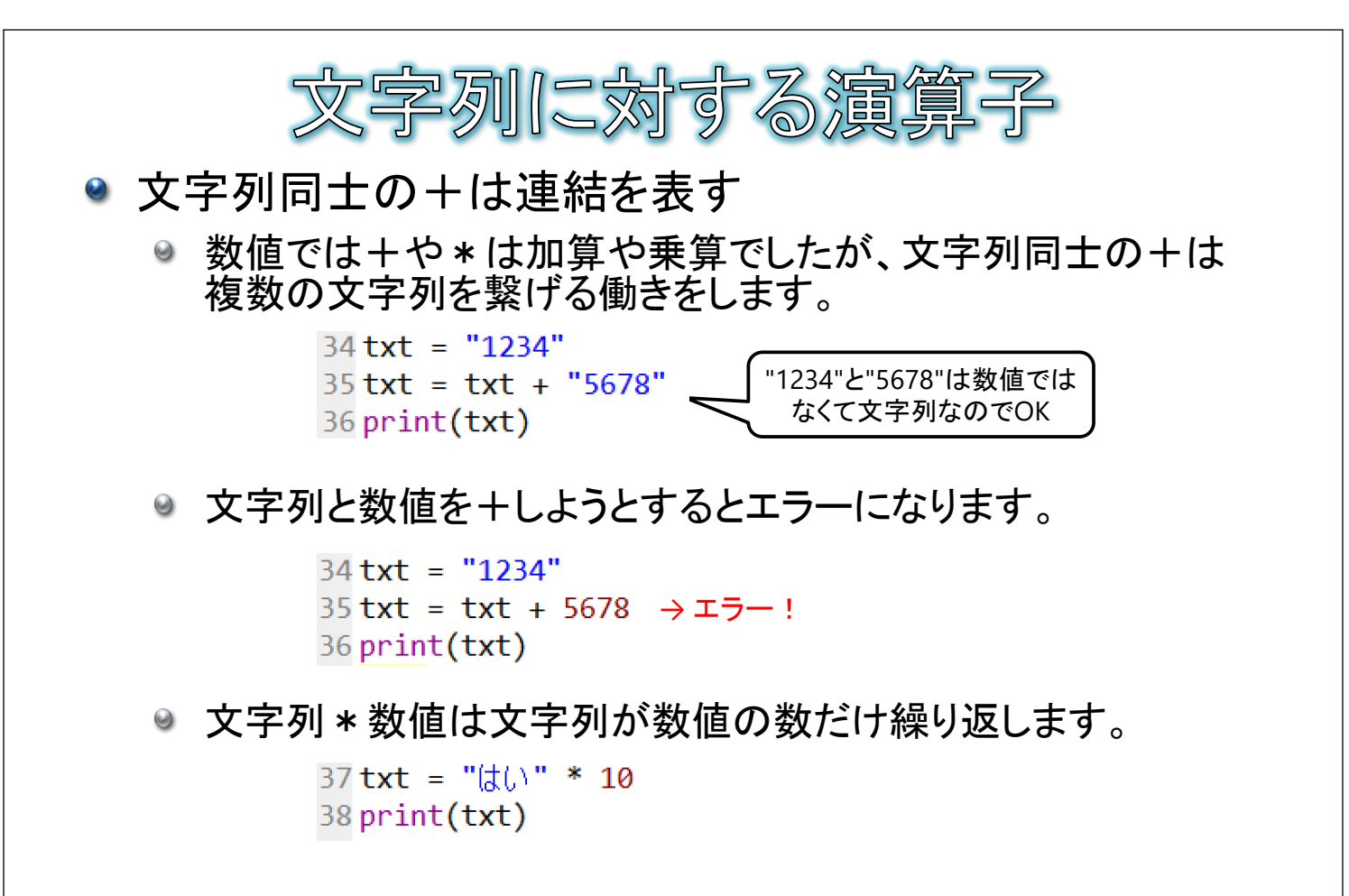

```
- 11 -
```
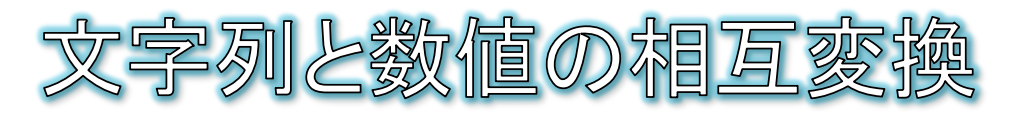

- "1234"のような数字からなる文字列を1234という数値に、 またその逆を行う関数が用意されています。
	- 下記は数値と文字列を+しようとしており、エラーになります。

 $39$  txt = "1234" 40 num = 1 + txt → エラー! 41 print(num)

 txt = "1234" ● int関数:文字列を整数に変換する num = 1 + int(txt) print(num)

- ◎ float関数:文字列を実数に変換する 39 txt = "1234"  $40$  num = 1 + float(txt) 41 print(num)
- $39$  txt = "1234" ● str関数:数値を文字列に変換する  $40$  num = str(1) + txt  $41$  print(num) - 12 -

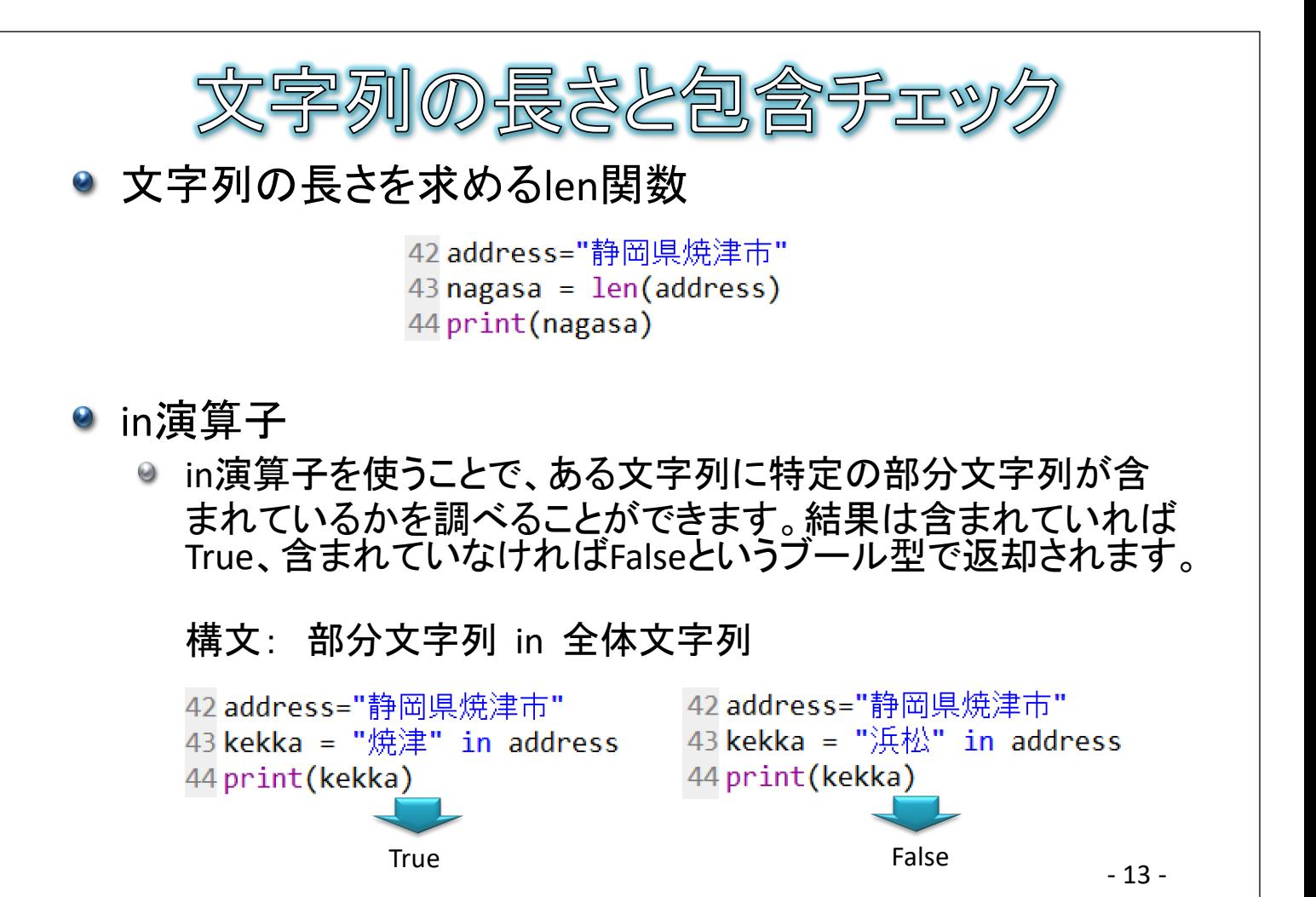

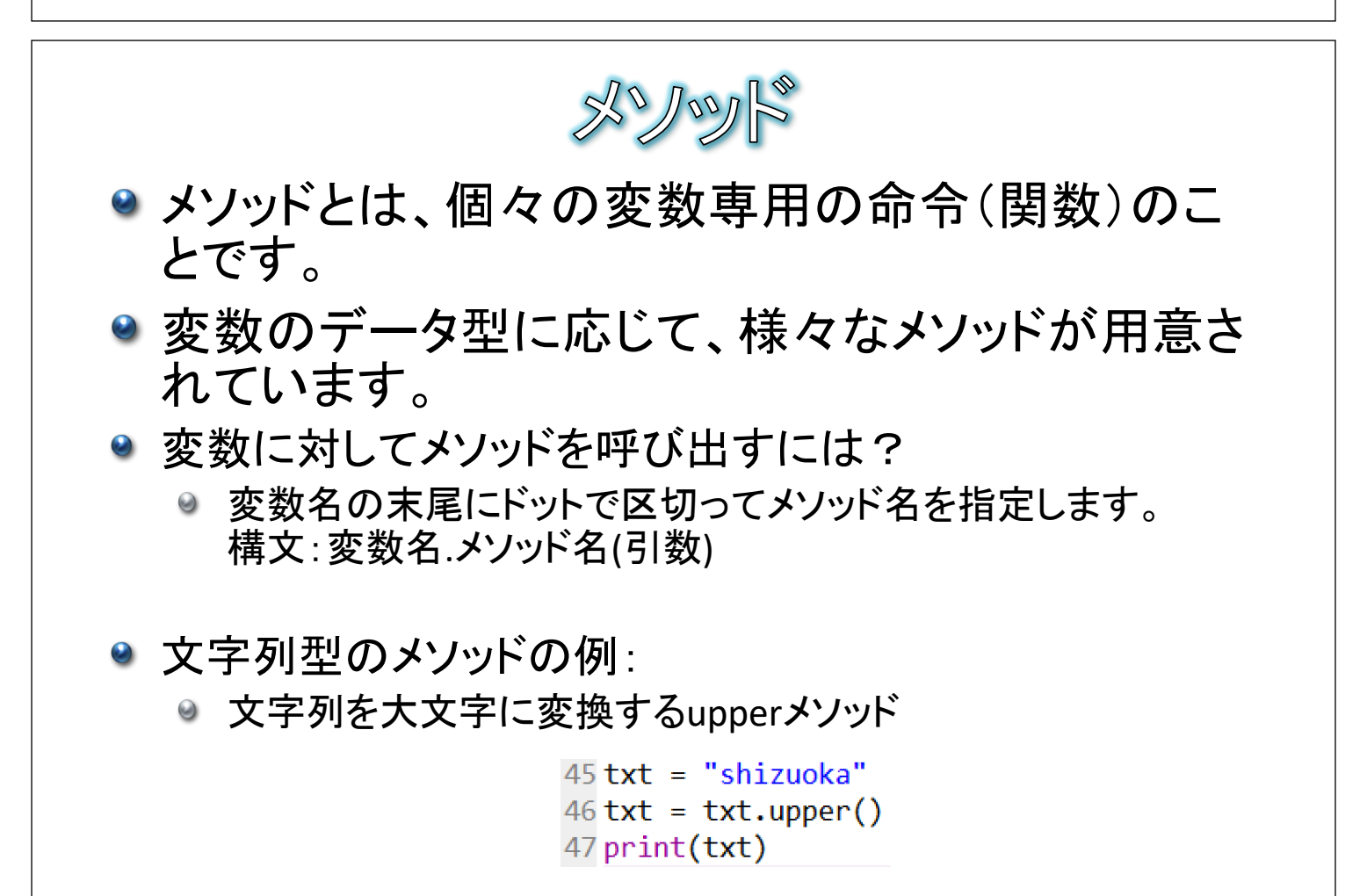

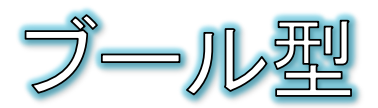

## ● ブール型(真偽型)は、TrueかFalseの2値のみを 持つデータ型です。

- Trueは成り立っていること、Falseは成り立っていない ことを表す際に使用します。
- 頭文字が大文字な点に注意してください。

 $X = True$  $Y = False$  $print(X)$  $print(Y)$ 

リスト

- リストは複数のデータを順番に入れておくことのできる データ型です。
	- 文字列型では文字を順番に入れておくことができましたが、リ ストでは、どのようなデータ形式でも要素として持つことができ ます。
	- ◎ 文字列型と同様に、要素の順番はインデックスで指定ができ ます。

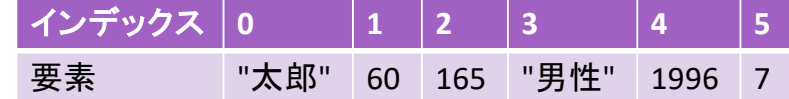

- 文字列型と同様に+や \*、inなどの演算子やメソッドが使えま す。
- リスト用に、新しくソースファイルを作成する。
	- 16 ● Spyderのメニューから[ファイル]-[新規ファイル]を選択して、新 しいソースファイルを作成します。

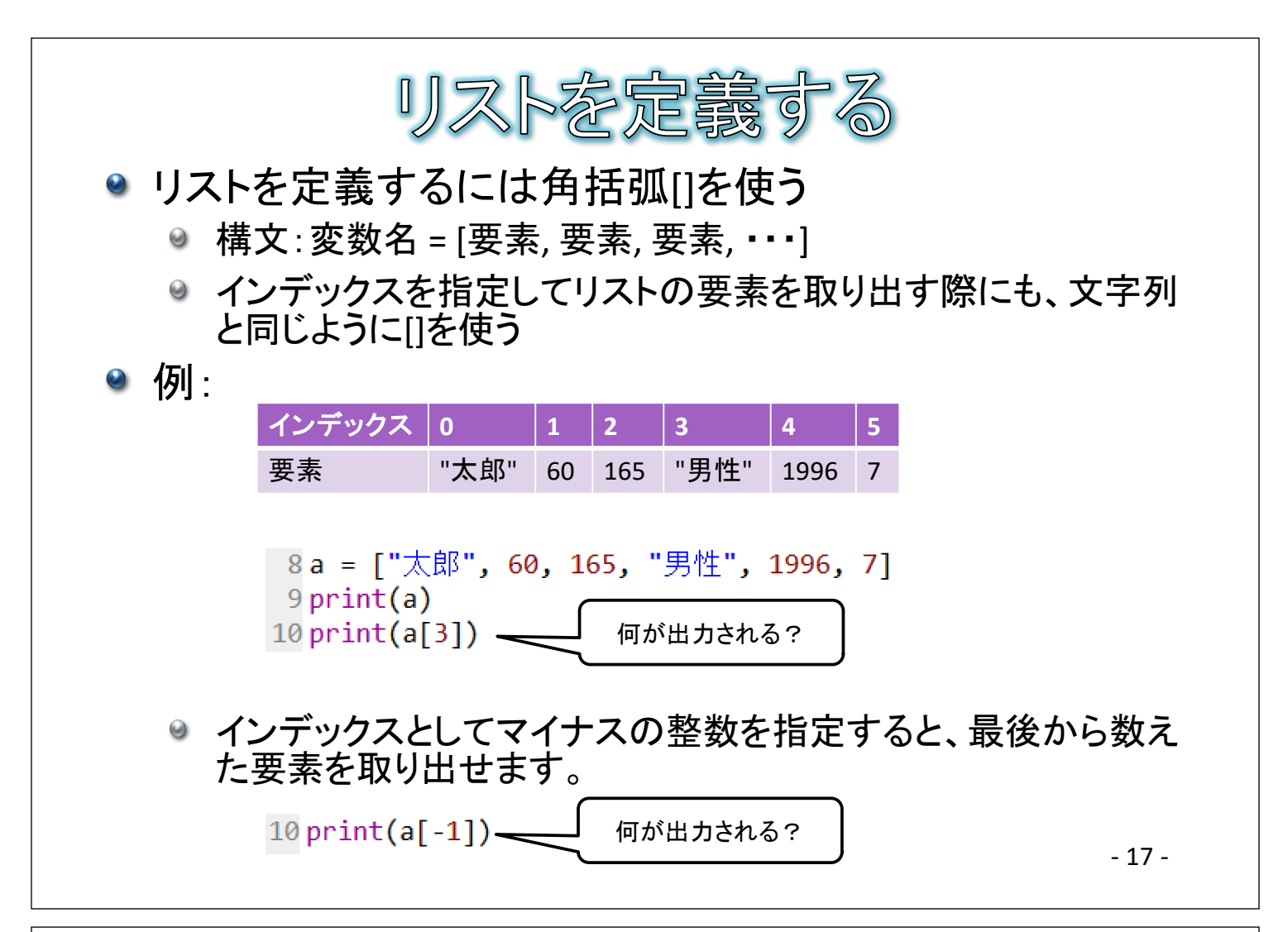

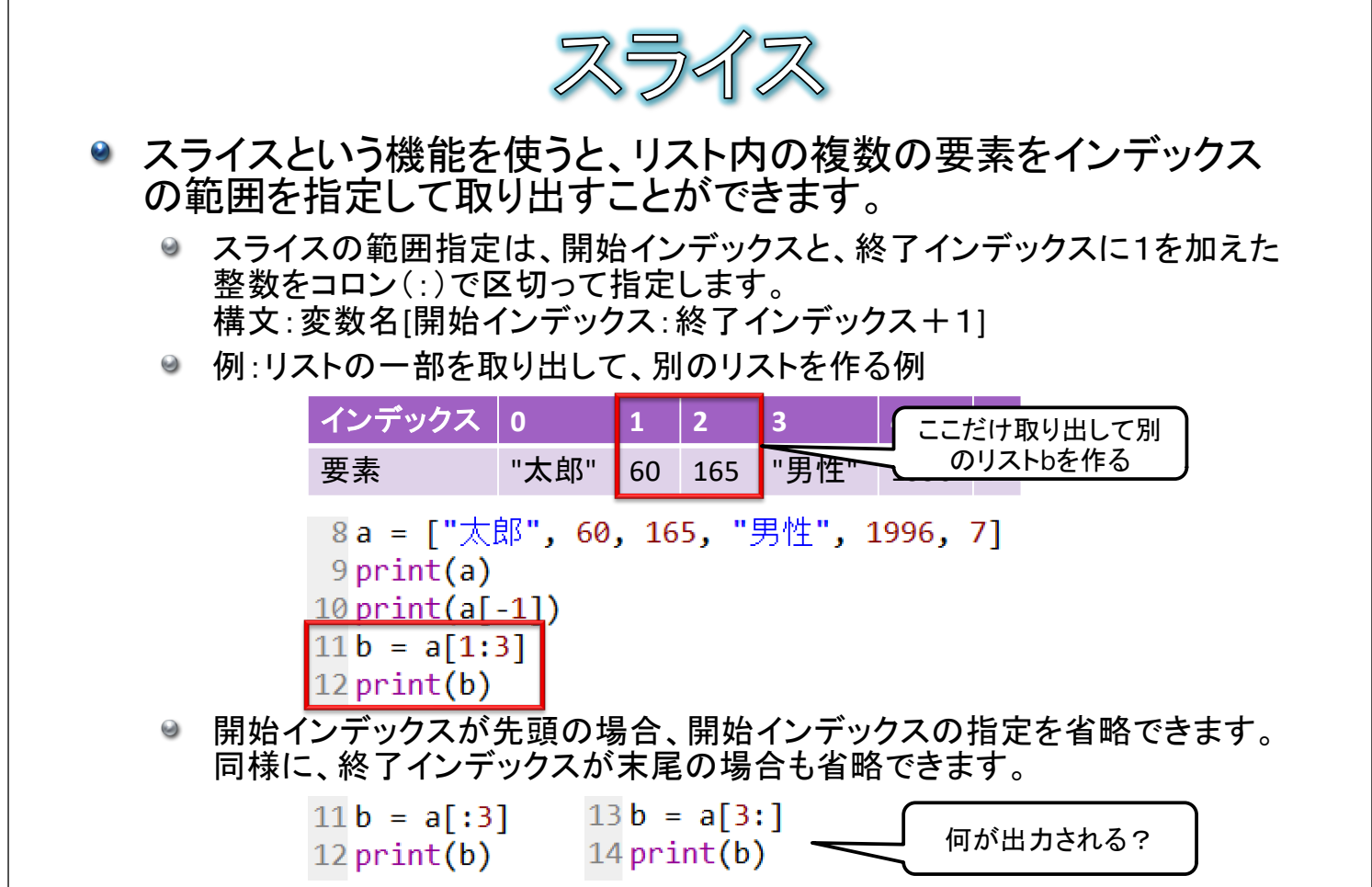

- 18 -

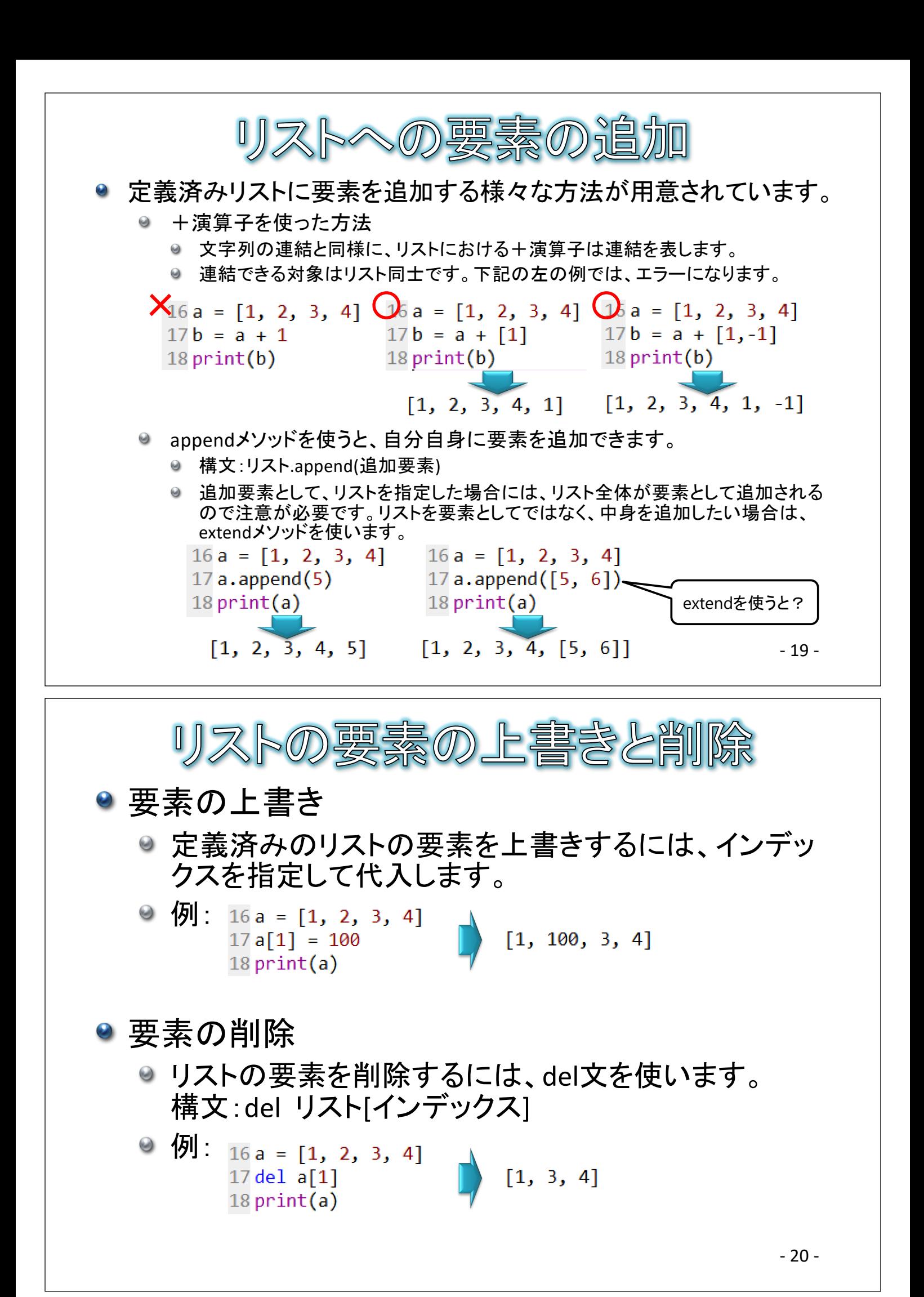

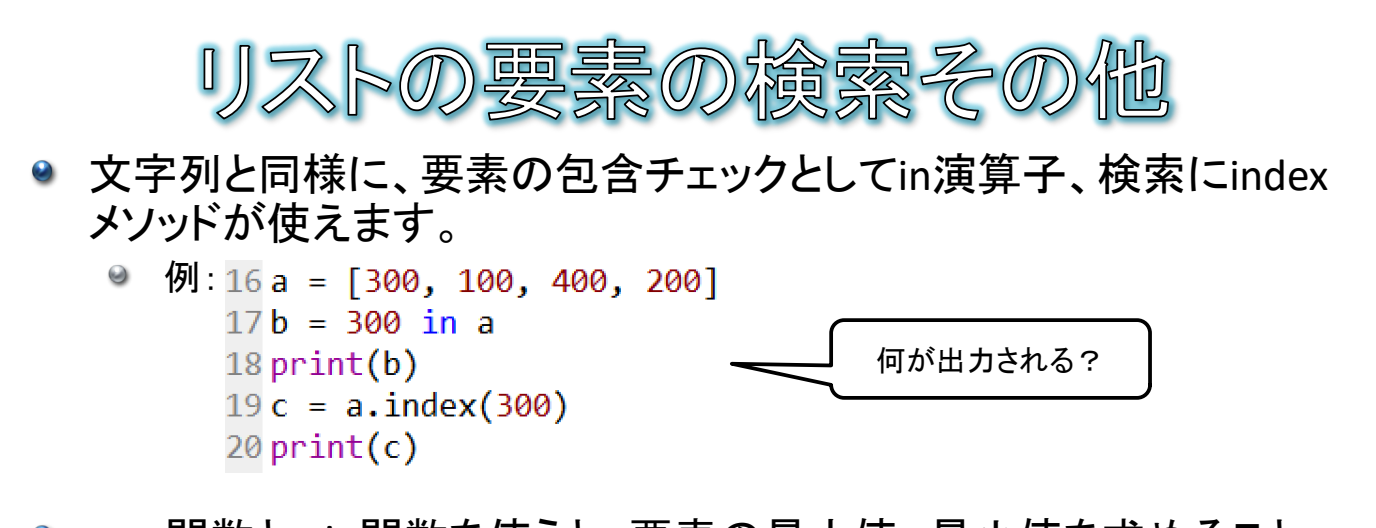

● max関数とmin関数を使うと、要素の最大値、最小値を求めること ができます。

| 0 |  | 例: 16 a = [300, 100, 400, 200] |  |  |  |  |
|---|--|--------------------------------|--|--|--|--|
|   |  | $17 b = min(a)$                |  |  |  |  |
|   |  | $18$ print(b)                  |  |  |  |  |

 $16a = [300, 100, 400, 200]$  $17 b = max(a)$  $18$  print(b)

● sort関数を使うと要素を小さい順に並べ替えできます。reverse関数 を使うと要素の並びを逆にできます。

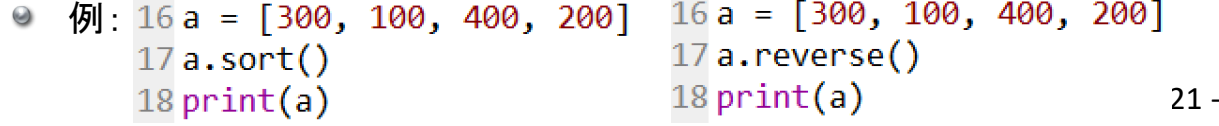

- ディクショナリは複数のデータをキーと呼ばれる見出しを 使って管理できるデータ型です。
	- インデックスで要素を指定するのではなく、キーと呼ばれる数 値や文字列で要素を指定できるのが特徴です。

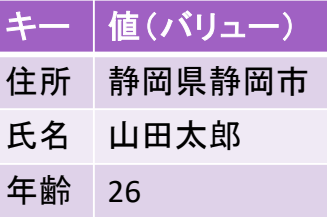

- ディクショナリ用に、新しくソースファイルを作成する。
	- Spyderのメニューから[ファイル]-[新規ファイル]を選択して、あ たらしいソースファイルを作成します。

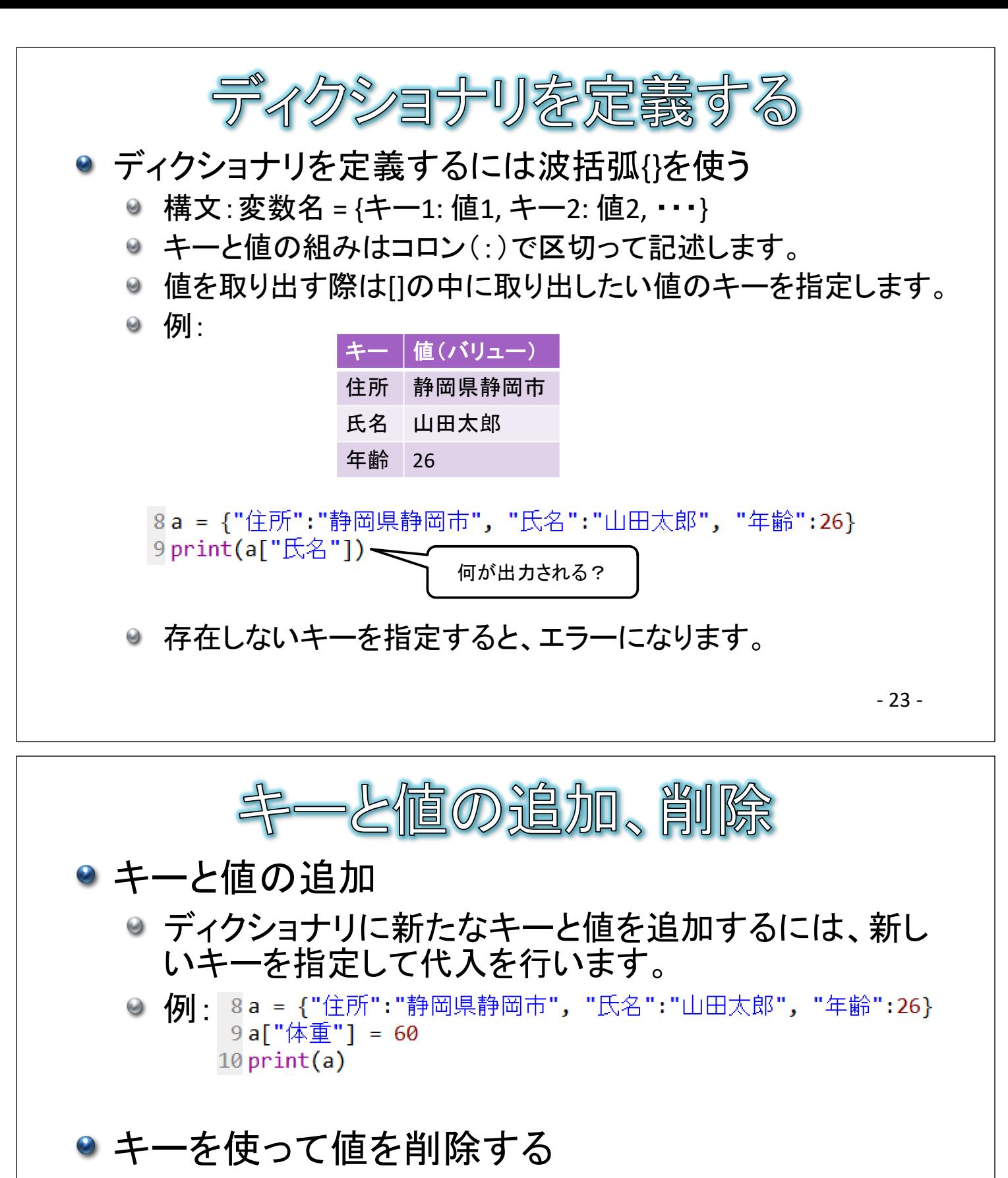

#### ● リストと同様にdel文を使います。

◎ 例: <sup>8a =</sup> {"住所":"静岡県静岡市", "氏名":"山田太郎", "年齢":26} 9 del a["年齢"]  $10 print(a)$ 

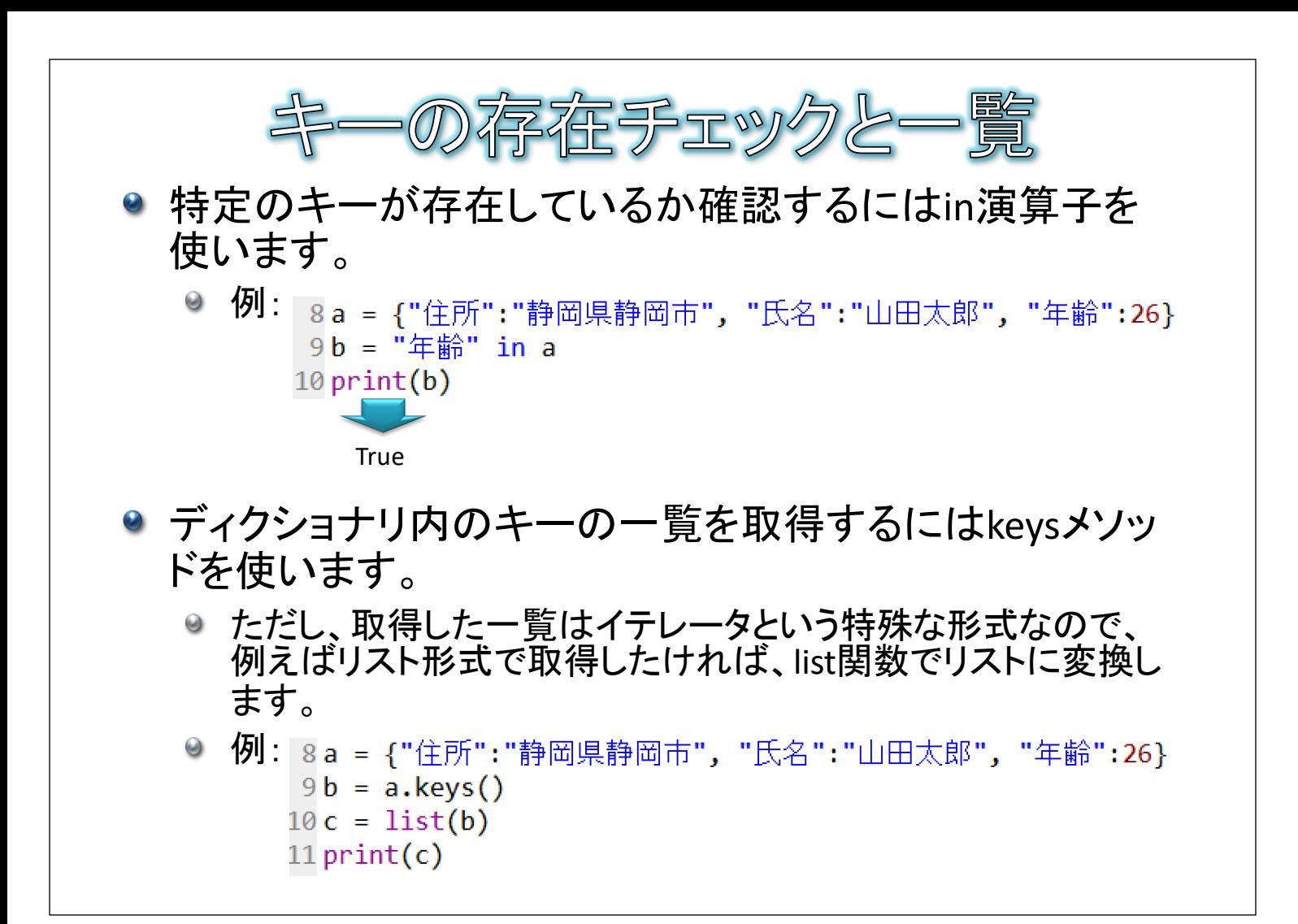

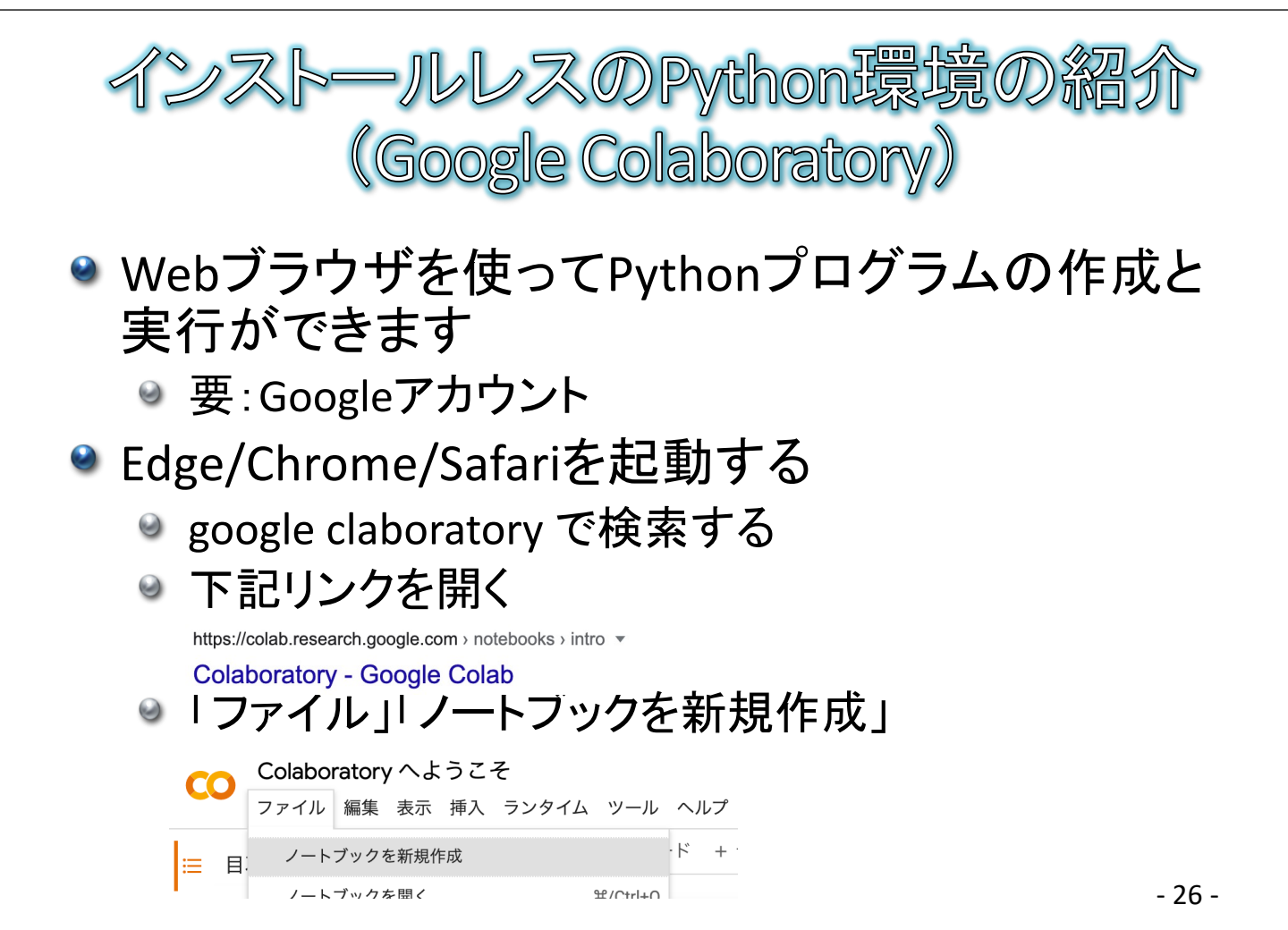

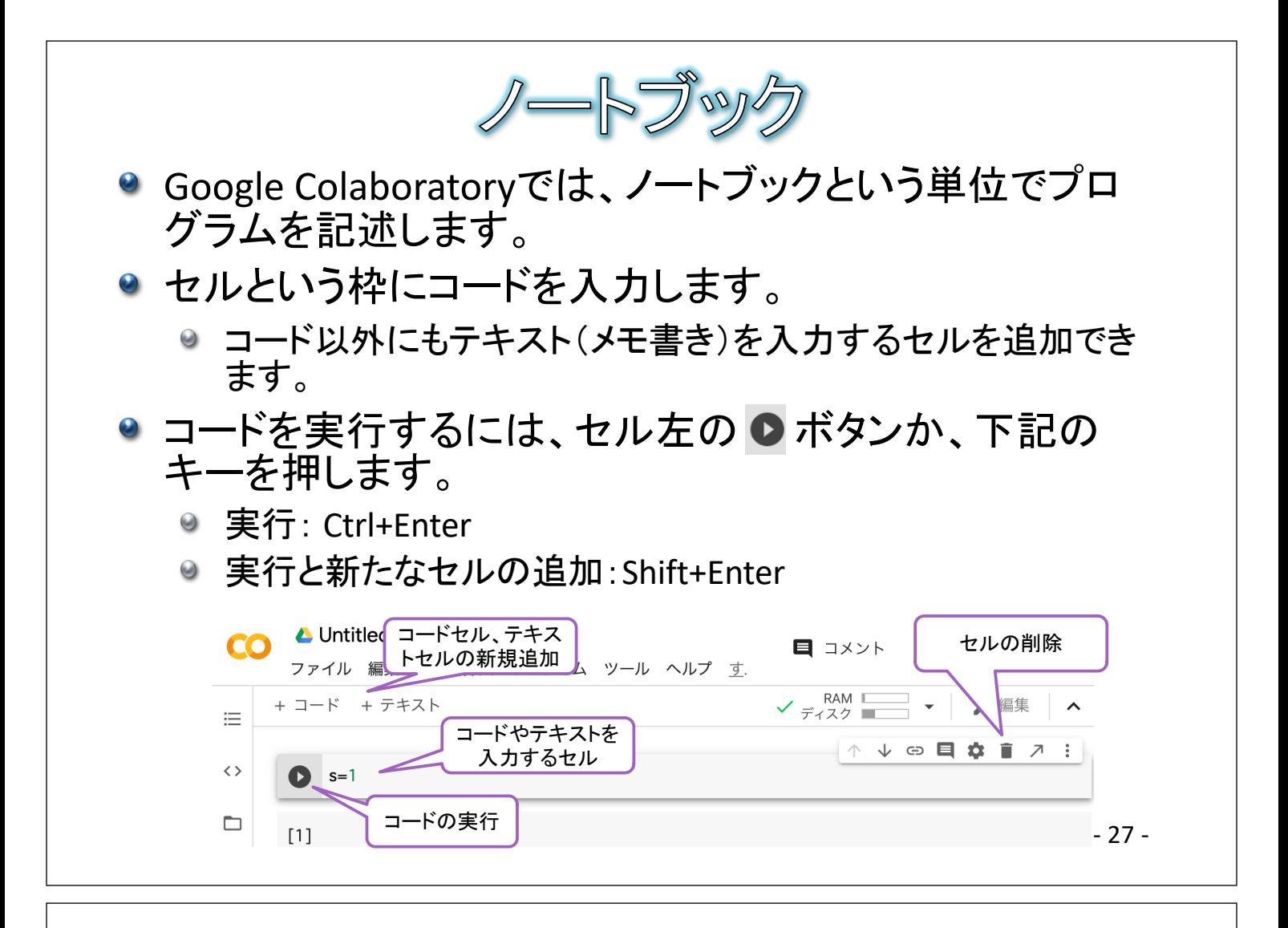

● BMIを計算する

● BMIとは、Body Math Indexの略で、体重と身長から太っている か痩せているかを判断する指標です。

- BMIが25.0以上:太っている
- BMIが18.5以上25.0未満:普通
- BMIが18.5未満:痩せている

BMIの計算式は BMI = 体重(kg)÷身長(m)÷身長(m) です。

● 下記の囲みを追加して、さらに[ここを考える]を完成させて、BMIを計算 してください。

```
8 \text{tai}jyu = 60
 9 print(taijyu + 5)
10 shincho = 1.611 bmi = [ここを考える]
12 print(bmi)
```
◎ 身長や体重を自分や架空の数値に置き換えて、計算してみてください。

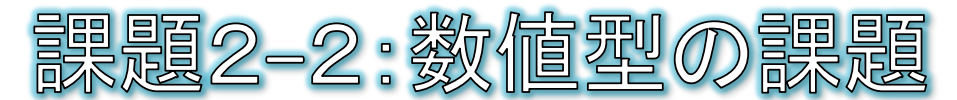

- A案、B案、C案があり、それぞれの案を支持する人数を 集計したところ、A案が142名、B案が46名、C案が78名と なりました。
- A案を支持する人数は、全体の何パーセントか計算して、 結果を表示してください。

#A案、B案、C案の人数  $A = 142$  $B = 46$  $C = 78$ 

#A案を支持するパーセントは?

- 29 -

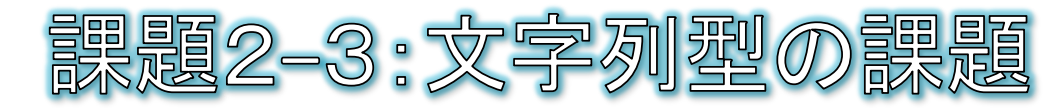

### ●課題2−2の結果のパーセントの数値の右に「パー セント」と表示してください。

#A案、B案、C案の人数  $A = 142$  $B = 46$  $C = 78$ 

#A案を支持するパーセントは?

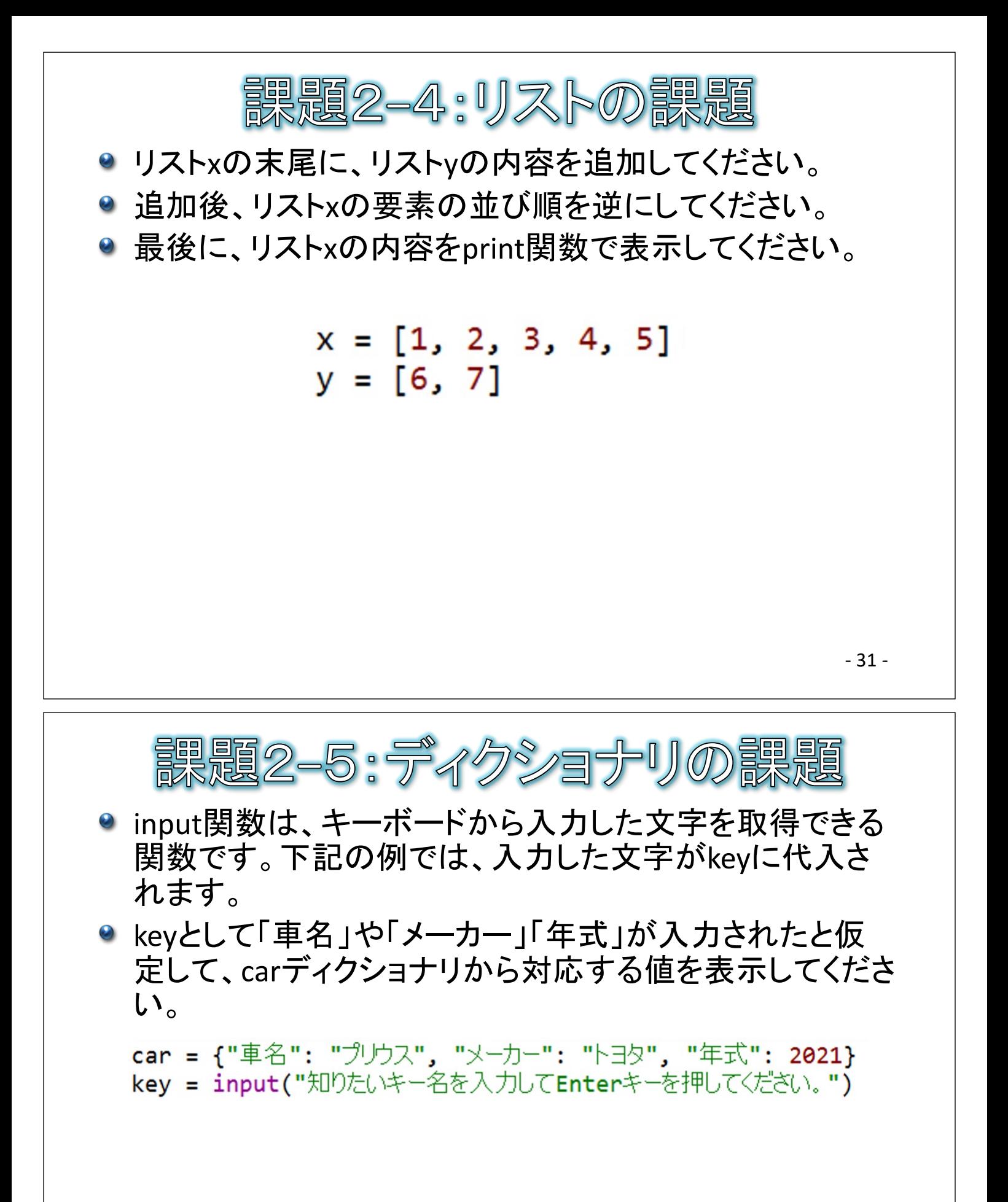

**な用間題** 

kanji = ["静岡", "浜松", "沼津"] yomi = {"静岡": "しずおか", "浜松": "はままつ", "沼津": "ぬまづ"} n = input("0~2までの数字を入力してEnterキーを押してください。")

- 上記コードが与えられたとします。nに0が入力されたならば「静岡 (しずおか)」、1ならば「浜松(はままつ)」、2ならば「沼津(ぬまづ)」 と出力してください。
	- 解説とヒント:
		- input関数は、キーボードから文字を入力できる関数です。上記の例では、入力 された文字がnに代入されます。
		- nに代入されるのは数値ではなく文字なので、リストのインデックスとして用いる ためには数値に変換する必要があります(int関数を使う)。